своеобразную заклёпку со шляпками на лицевой стороне стельки и на поверхности ляписа каблука. В промышленности такой способ крепления каблука получил название крепления на «жидкий гвоздь». Экспериментальные исследования показали, что адгезия клеёв-расплавов к каблучным пластмассам не высокая. Поэтому, для надёжного крепления каблука необходимо разрабатывать стельки и каблуки специальных конструкций или дополнительно к «жидкому гвоздю» устанавливать металлические крепители.

Полученные результаты позволяют сделать ряд рекомендаций по разработке рациональных технологических параметров надёжного крепления пластмассовых каблуков: глубина внедрения металлических крепителей в каблук должна быть не менее 10мм; со стороны шляпки крепителя должен находиться относительно жёсткий каркасный материал, шляпка центрального крепителя должна быть не менее 8мм; при применении технологии «жидкий гвоздь» необходимо использовать стельки и каблуки спецконструкций и обеспечить правильную форму и достаточные размеры крепителю при его формировании.

## Список использованных источников

- 1. Яковлев Н. В. Прогнозирование комфортности обуви /Н. В. Яковлев, Э. К. Тулупов/ Кожевенно-обувная промышленность. - 2004 - №5 - с 37
- 2. Глаголев Н. А. Геометрическое изображение зависимостей. М.: 1978, 392 с

УДК 685.34.03:004

## АВТОМАТИЗАЦИЯ ОБРАБОТКИ ЭКСПЕРИМЕНТАЛЬНЫХ ДАННЫХ ПО РЕЛАКСАЦИИ ДЕФОРМАЦИИ ОБУВНЫХ МАТЕРИАЛОВ

## *Р.Н. Томашева, П .И. Скоков, В.Е. Горбачи к*

*УО «Витебский государственный технологический университет»*

Как известно, стабильность размеров и формы обуви во времени в значительной степени определяются реологическими свойствами материалов верха. Для описания релаксационных процессов, возникающих в материалах при растяжении, в настоящее время широко используются модельные методы, которые позволяют более глубоко изучить закономерности изменения деформационных свойств материалов и прогнозировать их поведение при растяжении в любой момент времени. Однако, обработка экспериментальных данных по релаксации деформации материалов, нахождение параметров математической модели релаксации и расчет показателей вязкоупругих свойств материалов, необходимых для оценки их качества, является достаточно длительным и трудоемким процессом. Поэтому, в УО «ВГТУ» была разработана и внедрена в эксплуатацию программа автоматизации обработки экспериментальных данных по релаксации деформации материалов, которая позволяет быстро и с высокой степенью точности: - рассчитать величину полной деформации образцов и ее составных частей;

- описать изучаемый процесс с помощью обобщенной трехкомпонентной модели Кельвина-Фойгта и произвести расчет ее параметров для периода нагружения и отдыха;
- определить деформацию материалов в любой момент времени и рассчитать отклонение полученных расчетных значений от эмпирических;
- рассчитать характеристики вязко-упругих свойств исследуемых материалов, необходимые для более полной оценки их качества.

Операционное меню программы состоит из следующих пунктов:

**• Файл,** в котором предусмотрены стандартные операции записи-чтения документов;

**• Ввод и редактирование данных** (рисунок 1). В данном окне меню осуществляется ввод экспериментальных данных одного опыта, деформации в определенный момент времени вводятся поэтапно для периодов нагружения и отдыха образца. В окне предусмотрена возможность корректировки введенных значений, а также в случае необходимости их полного или частичного удаления.

Для ускорения процесса ввода данных предусмотрена командная кнопка *«Копировать*». Её использование эффективно в тех случаях, когда замеры деформации для различных опытов осуществляются через равные промежутки времени. При нажатии данной кнопки в окне текущего опыта автоматически выводятся экспериментальные данные предыдущего опыта, в результате чего отпадает необходимость повторного ввода значений времени т. Величина деформации корректируется посредством активизации команды *«Изменить».*

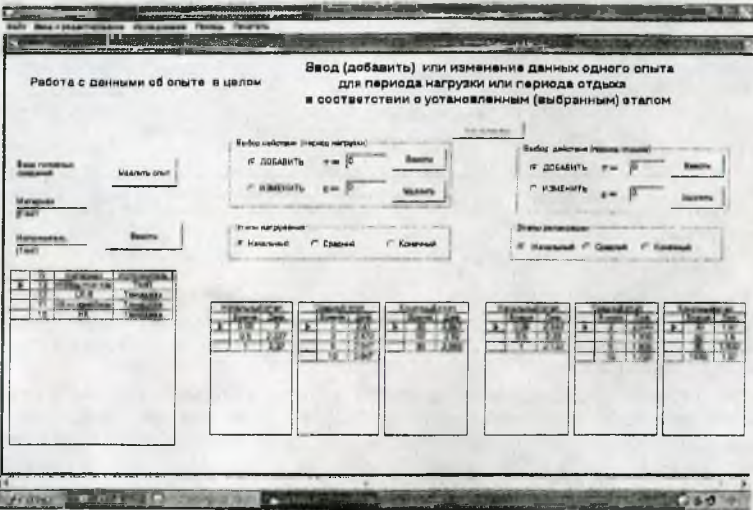

Рисунок 1 - Диалоговое окно «ввод и редактирование данных опыта»

**• Исследование** (рисунок 2) - предполагает обработку исходного массива данных. Для этого из массива исходных данных формируется выборка опытов, которые затем обрабатываются при помощи ряда командных кнопок.

Нажатием командной кнопки *«Усреднить. Произвести расчет*» производится расчет средних значений деформации в определенный момент времени для всех опытов, находящихся в выборке, и открывается путь для их дальнейшей обработки.

Командная кнопка *«Расчет параметров»* позволяет произвести расчет основных параметров механической модели Кельвина-Фойгга для периодов нагружения и отдыха, а также величины полной деформации материала, составляющих деформации и их долей.

Командная кнопка «*Сравнение результатов»* позволяет в расположенных ниже текстовых полях последовательно вывести экспериментальные и расчетные значения деформации в заданные моменты времени, а также рассчитать % отклонения

от экспериментальных. Кнопка «Расчет деформации для расчетных значений заданного значения времени» позволяет, используя математическое описание посцесса релаксации, рассчитать величину леформации образца в любой момент времени.

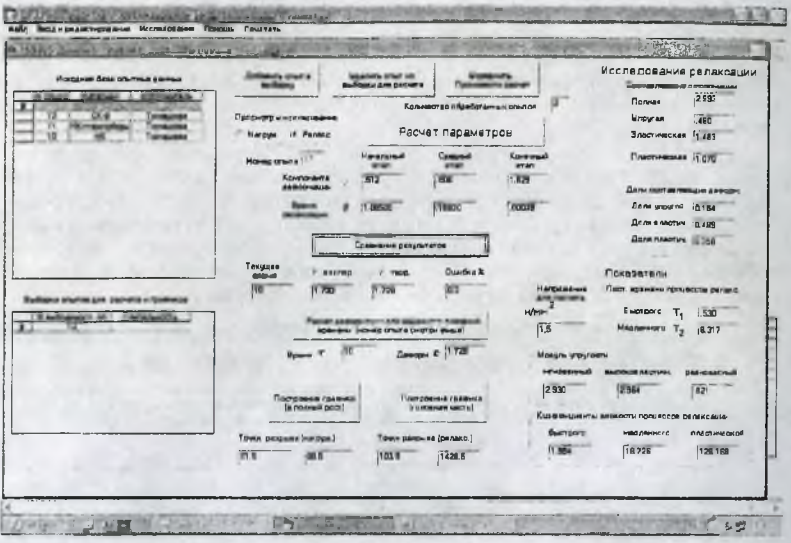

Рисунок 2 - Диалоговое окно «Исследование»

Нажатием кнолок «Построение графика» осуществляется построение и вывод на экран монитора кривых релаксации деформации для всех необходимых опытов. При этом предусмотрена возможность вывода на экран графиков в полном масштабе и только их головной части.

Для расчета показателей вязко-упругих свойств материалов в текстовом поле диалогового окна «Исследование» необходимо с клавиатуры ввести значение напряжения, при котором осуществлялось испытание образцов. При нажатии кнопки «Расчет параметров» осуществляется расчет основных характеристик вязко-упругих свойств материалов: мгновенного, высокоэластичного и равновесного модулей упругости, коэффициентов вязкости быстрого и медленного процессов релаксации, пластической вязкости, постоянных времени быстрого и медленного процессов релаксации.

Печать - позволяет вывести на печать следующие виды отчетов: в табличной форме значения полной деформации и ее составных частей, а также значения показателей вязко-упругих свойств материалов; графики зависимости  $\varepsilon = f(r)$ .

Помощь предполагает краткое описание всех основных функций программы.

Разработанная программа позволяет значительно упростить процесс обработки экспериментальных данных, быстро и с высокой степенью точности осуществлять расчет основных характеристик вязко-упругих свойств материалов и прогнозировать величину деформации в любой момент времени. Автоматизация обработки экспериментальных данных имеет важное практическое значение при проведении научных исследований и способствует более полной оценке качества обувных материалов.